# **Открытый урок по информатике: "Путешествие по клавишам"**

# **Цели:**

*Образовательные*:

- проконтролировать уровень усвоения материала по теме: "Назначение и устройства компьютера", "Назначение клавиш";
- развивать внимание, наблюдательность, память, логическое мышление;
- познакомить учащихся с новыми комбинациями клавиш.

*Воспитательные:* 

- воспитание познавательной потребности, интереса к предмету;
- воспитание дисциплинированности;
- контроль за ТБ, правильностью посадки за ПК;
- прививание навыков самостоятельной работы.

На доске висит карта путешествия, на которую учитель прикрепляет этапы работы.

## **Вступительное слово учителя**

Мы с вами осваивали азы компьютерной грамотности: изучали основные устройства компьютера, учились работать с мышкой, набирать текст, выполнять несложные вычисления. Для того чтобы успешно работать на ПК необходимо хорошо знать клавиатуру: назначение отдельных клавиш и их комбинаций для выполнения различных задач. И сегодня мы подведём первые итоги нашей работы. Давайте для этого отправимся в своеобразное путешествие.

**Итак, тема нашего урока**: **"Путешествие по клавишам".** Отправляясь в путешествие, люди собирают необходимый багаж, планируют и изучают маршрут, ставят перед собой какие то задачи. Какие? Но в дороге они обязательно встречают, что–то новое для себя. Давайте и мы начнём собираться. В качестве багажа возьмём наши знания и умения, нашим путеводителем и помощником в этом путешествии будут – Курсор Текстович и его подружка Мышка, знаем мы их? Какова же будет цель нашего путешествия?

Как говорил Сенека **"***Когда человек не знает, к какой пристани он держит путь, для него ни один ветер не будет попутным***".** Эти слова станут эпиграфом нашего урока. Итак, ц**елью нашего путешествия** будет закрепление изученных нами навыков работы на компьютере и основных устройств ПК. Как вы думаете, встретим мы что-нибудь новенькое, конечно.

Давайте сначала вспомним, для чего предназначен наш главный помощник на уроках информатики Персональный компьютер? Для работы с информацией. Что это для нас? Сведения, знания. А какие действия он производит с информацией? Хранение, передача, обработка.

А вот и первое препятствие на нашем пути. Посмотрите, ребята. Что это? Кроссворд, разгадав который мы отправимся дальше. Для этого нам надо знать названия и назначения основных и дополнительных устройств ПК. Курсор Текстович с Мышкой, будут наблюдать за нами, что бы убедиться, готовы ли мы к дальнейшим испытаниям.

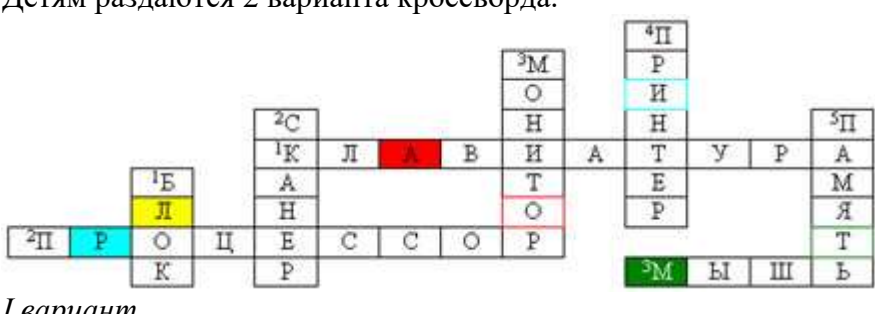

### **Кроссворд.**

Детям раздаются 2 варианта кроссворда.

*I вариант* По горизонтали:

1. Основное устройство для ввода информации.

2. Устройство для обработки информации.

3. Специальное устройство для управления курсором, манипулятор.

По вертикали:

1. В компьютере его называют системный …

2. Устройство для быстрого ввода изображений.

3. Устройство для вывода информации на экран.

4. Устройство для вывода информации на бумагу.

5. Так называются устройства, предназначенные для хранения информации.

*II вариант* 

По горизонтали:

1. Как правило, она содержит от 101 до 104 клавиш.

2. Самый главная микросхема, мозг компьютера.

3. Похожа на серенького зверька с хвостиком.

По вертикали:

1. Устройства для хранения, обработки информации находятся в системном …

2. Переводит графическую информацию в цифровой вид..

3. Устройство похожее на телевизор.

4. Он бывает матричный, струйный и лазерный.

5. Её делят на внешнею и внутреннею.

– Заполните клеточки, когда закончите, поднимите руки. Обменяетесь кроссвордами, проверьте ответы соседа. Что интересного вы подметили, что одинаковое и что разное в этих двух вариантах. Правильно, одни и те же устройства зашифрованы по– разному. Например, клавиатура, основное устройство для ввода информации и, как правило, она содержит от 101 до 104 клавиш. В первом случае мы говорим о назначении устройства, а во втором о внешнем виде.

## **Алгоритм**

А теперь лишь проверим ответы. Всё правильно, а сейчас, соберите слово из букв кроссворда, пользуясь моими предписаниями, командами, и запишите его на черновике.

*Собери слово из букв, записанных в цветных ячейках пользуясь следующей установкой:*

Красная ячейка, жёлтая ячейка, буква Г, ячейка с красной границей, голубая ячейка, ячейка с голубой границей, ячейка с зелёной границей, зеленая ячейка.

Слово **– алгоритм**. Обратите внимание на написание слова! Кто знает, что обозначает это понятие? Существуют разные определения, но смысл один. Последовательность действий или команд, исполнение которых приведёт к задуманному результату. И сейчас каждый из вас выполнил алгоритм по составлению слова из определённых букв, пользуясь указаниями. Каждый день нам приходится иметь дело, с проблемами, или задачами, которые имеют вид требований или вопросов. Например, собраться в школу, приготовить кофе. А в математике? Найти корни уравнения, решить пример по действиям. А в информатике? Скопировать текст, сохранить информацию, выключить ПК. Чтобы научить другого, выполнить эту же работу, надо описать последовательность действий, т.е. составить алгоритм. Кто–то встретил старого друга, кто–то нового, а кто–то встречался с ним каждый день, а имени его не знал.

## **Колесо истории**

Откуда же произошло это слово? Перед нами **колесо истории**, вращая которое, мы и узнаем это. В IX веке жил узбекский ученый Мухаммед аль Хорезми, что означало Мухаммед родом из города Хорезма. Он предложил правила выполнения арифметических действий с многозначными числами, и очень долго именно эти правила называли алгоритмом, а позже этим понятием стали называть любую последовательность действий, команд, приводящую к задуманной цели.

Кстати, сегодня утром в школу для вашего класса была доставлена **почта.** От кого вы думаете? Правильно, от Курсора Текстовича. Он хоть и очень умный, но без нашей помощи ему не обойтись. И просит её у нас, давайте подскажем ему какие клавиши или комбинации клавиш необходимы в разных ситуациях. Перед вами изображение клавиатуры, прежде чем помочь курсору скажите, на какие группы условно можно разделить все клавиши? Алфавитно–цифровые – для ввода символов, служебные – для выполнения различных задач, удаления и т.д , клавиши управления курсором, цифровая клавиатура – для быстрого ввода числовой информации, а функциональные? Мы лишь знаем, что в разных программах за ними закреплены разные функции, команды. Хорошо, скажите, а что вообще указывает текстовый курсор? Место куда можно вводить или редактировать текст. Послушайте, что он написал:

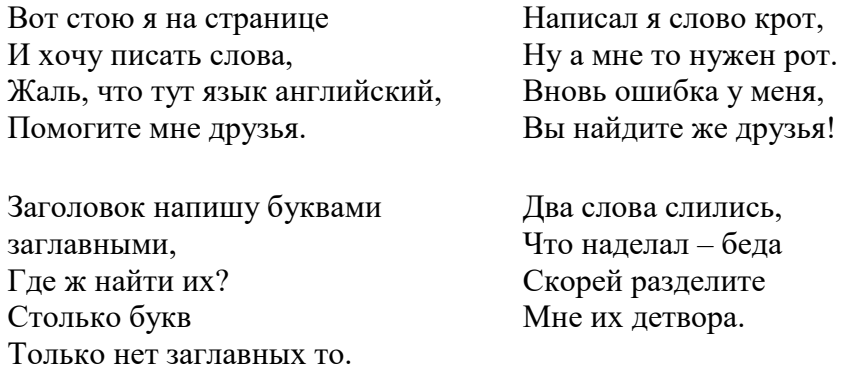

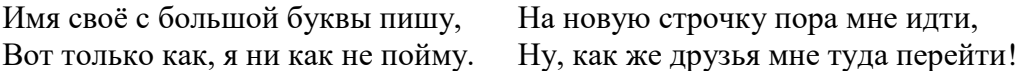

#### **Привал**

Ну всё ребята **привал**, можно и отдохнуть, да вот ещё последняя телеграмма от нашего друга.

> Ну, всё отдыхать, на покой мне пора, Спасибо за всё дорогие друзья! Вот только за партами вы не сидите, Вставайте и мой алгоритм выполняйте! *Физкультминутка:* Мы руками поведем – Будто в море мы плывем. Раз, два, три, четыре – Вот мы к берегу приплыли, Чтобы косточки размять, Начнем наклоны выполнять – Вправо, влево, вправо, влево. Не забудем и присесть – Раз, два, три, четыре, На счет пять – за парты сесть.

Мы выполнили алгоритм, какой цели мы достигли? Отдохнули, расслабились. 6 минут.

#### **Тренажёр**

А теперь давайте проверим наши знания на практике. Этот этап нашего путешествия я назвала **тренажёр**. Как вы думаете почему? Тренажёр – устройство для тренировки, а нам и надо отработать наши навыки работы за компьютером.

Ученики садятся за компьютеры и выполняют задания, записанные в Блокноте.

На диски С:/Ученики/Путешествие/Матрёшка.txt.

*Матрёшка.txt*

1. В нашем языке есть слова похожие на матрёшку. Внутри слова спрятаны другие слова. Например: в слове черёмуха – муха. Найди в данных словах затаившиеся.

Пользуйся командой копировать.

победа –

бусы –

тапочки – удочка –

машина –

рыбак –

2. Вставьте в конец документа дату и время.

3. Сохраните документ в своей папке под этим же именем.

4. Откройте в папке Путешествие документ Фокус.txt

*Фокус.txt*

1. Научись делать фокусы.

Переставь слоги местами и слово превратится в другое. Пример: ка–мыш – мыш–ка Пользуйся командой вырезать.

кабан – кабан

рано – рано

лыжи – лыжи

сосна – сосна

навес – навес

цоколь – цоколь

2. Установите курсор в начало документа пользуясь комбинацией клавиш Ctrl + Home

3. С помощью справки определите, как осуществлять поиск слов по тексту.

4. Найдите слова, начинающиеся со слога **на**

5. Подумайте, какая комбинация клавиш предназначена для того, чтобы установить

курсор в конец документа.

6. Пользуясь клавишей F5, вставьте дату и время.

7. Сохраните документ в своей папке под этим же именем.

А теперь поработаем на тренажере **Stamina 2.0 beta.**

Садимся по местам. Наше путешествие подходит к концу. Посмотрите какой маршрут мы прошли. Кратко этапы маршрута.

1. Кроссворд – повторили устройства компьютера.

2. Алгоритм – познакомились с понятием алгоритм, напомните мне, что это?

3. Колесо истории – узнали историю слова алгоритм.

4. Почта – устно вспомнили назначения клавиш.

5. Привал – физкультминутка.

6. Тренажёр – отрабатывали практические навыки.

Давайте запишем в своих тетрадях назначение новых клавиш. Комбинации клавиш в конец и в начало документа.

### **Домашнее задание**

Работая с текстом стихотворения, ребята должны вспомнить, как называется клавиша, о которой идет речь в очередной строфе, и вписать ее в текст на месте пропуска.

Для контроля ваших знаний

Буквы мы печатать станем.

Коль клавиатуру знаешь,

Времени не потеряешь!

Чтоб большую написать,

Надо нам **…...** нажать; **(1)**

Чтоб малютку получить,

Надо **…...** отключить. **(2)**

И другой есть вариант. Нужен здесь большой талант. Букву мы большую пишем. Точно делай то, что слышишь: держи, не отпускай **(3)** И на букву нажимай! Мы печатать научились, Очень славно потрудились! Знания надо закреплять – Клавиатуру изучать! Перейти на **русский шрифт** Нам помогут **……** и **……** ! **(4)** Написали предложение – Ах, как сложно, ох, мучение! Чуть оплошность допустили – И ошибку получили. Что же делать нам теперь? Нам поможет только **…...**! **(5)** Под ошибку подведи ты курсор И **…...** нажми – **(5)** Вмиг исчезнет буква эта, Словно затерялась где-то! У Del альтернатива есть. Это клавиша **……**! **(6) Символ слева от курсора Удаляет** вместо сора! Знаешь много ты теперь! Сам себя скорей проверь. Скучать сидя надоело? Поскорей берись за дело! Нужный символ нажимай И ошибку исправляй! А теперь мы разберем Ситуацию такую: **Вместо клавиши одной Жмем случайно на другую!** (Ведь подобная беда Происходит иногда?) - **На экране появился неожиданный запрос**. Что, компьютер отключился? Как же быть нам? Вот вопрос! Какую клавишу нажать, Чтоб "спастись" и "убежать" От такого положения? Наберемся же терпения: Клавиша **……** быть может **(7)** Отменить запрос поможет? В **конец строчки** прыгнуть всем **……** поможет без проблем! **(8)** А в **начало** чтоб попасть, Надо срочно **……** нажать! **(9) На другую строчку**, может,

**……** перейти поможет? **(10)** Напечатать номерок Можно с помощью **…… р: (11)** Индикатор загорелся – смело **……** нажимай, **(12)** Индикатор отключился – весело **……** мигает. **(13)** Если хочешь, **текст смотри** – Это клавиша **……**. **(14)** – Ой, как много текста здесь! Как смотреть-то его весь? – Чтоб себя не утруждать, Постранично пролистать Можем мы его с начала Иль с конца, коль будет мало! Ты на клавиши смотри – **……** - **вверх**,**(15) …… - вниз**.**(16)** А сейчас – еще задача. Пусть поможет вам удача! **Давайте в заключение совершим переключение Из режима вставки в режим замещения!** Кто в компьютерах эксперт Сразу тот нажмет **……**! **(17)** Все умеем мы теперь! В мир чудес открыта дверь! Текст любой введем в компьютер, Распечатаем его. Коль учиться есть желание, То не трудно ничего! **Ответы:**

1. Caps Lock. 2. Caps Lock. 3. Shift. 4. Ctrl и Shift. 5. Del 6. Backspase. 7. Esc. 8. End.

9. Номе. 10. Enter. 11. Num Lock. 12. Цифры. 13. Курсор. 14. F3. 15. Page Up. 16. Page Down. 17. Insert.

### **Оценки.**

#### **Самооценка.**

Сегодня каждый из нас закончил урок с определенным настроением. Какое оно у вас я не знаю, а могу лишь догадываться.

Когда мы говорим с кем–то лично или по телефону, наши эмоции проявляются через смех, выражение лица, интонации голоса, позу… При разговоре мы передаем собеседнику не только слова, но и эмоциональную информацию, которая не выражается словами.

Когда мы общаемся с человеком с помощью электронной почты, то наше единственное средство – это текст, набранный на экране компьютера. Собеседник не видит лица и не слышит голоса. Поэтому ему порой бывает трудно понять весь смысл послания.

Для того чтобы передать эмоциональное настроение, при работе на компьютере используют смайлики (от англ. smiley – улыбаться). Смайлик – это картинка, составленная из букв и специальных знаков, которая выражает какое–то чувство или настроение. Смайлики вы можете употреблять и в записках, которые пишите своим друзьям.

Большинство из смайликов – это изображение глаз или маленьких рожиц. Чтобы рассмотреть эти рожицы, нужно повернуть голову набок.

:–) – радостное лицо

;–) – подмигивающая улыбка

: 0) – клоун

8: –) – маленькая девочка

Оцените себя, используя смайлики.

Учитель предлагает нарисовать детям смайлики в зависимости от того, как они оценивают свой успех на уроке:

: – ) – те, кто считает, что хорошо понял тему и поработал на уроке.

: – ? – те, кто считает, что недостаточно хорошо понял тему, поработал на уроке.

: – ( – те, кто считает, что ему еще много нужно работать над данной темой.

Как вы думаете, мы полностью научились работать на компьютере? Конечно, нет. Нас с вами ждёт ещё не одно путешествие в удивительный мир компьютера.